## **Методичні вказівки щодо опрацювання інформаційного наповнення Електронної енциклопедії Львівської політехніки**

Заходимо на головну сторінку Енциклопедії: <http://wiki.lp.edu.ua/>

Лише авторизовані у Енциклопедії користувачі можуть створювати та редагувати статті. Для цього потрібно ввійти в систему (рис. 1).

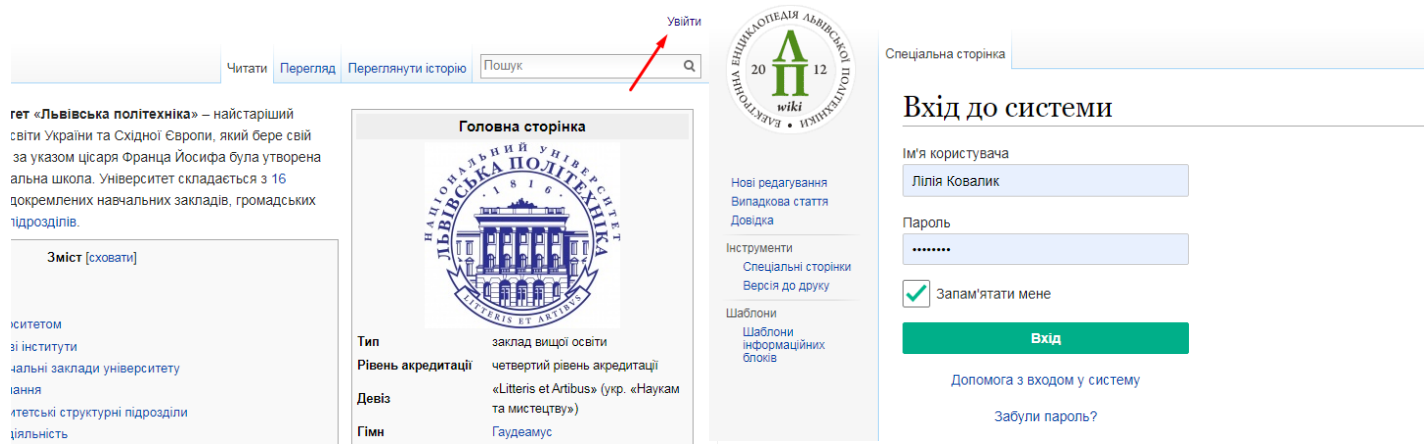

Рис.1. Реєстрація в Енциклопедії

Інформацію про структурний підрозділ чи його працівників можна знайти, перейшовши за посиланням з відповідної сторінки веб-сайта Університету або ввівши в рядку пошуку Енциклопедії назву потрібної статті.

Для редагування інформаційного наповнення переходимо на потрібну статтю Енциклопедії та обираємо вкладку "Редагувати" (рис. 2)

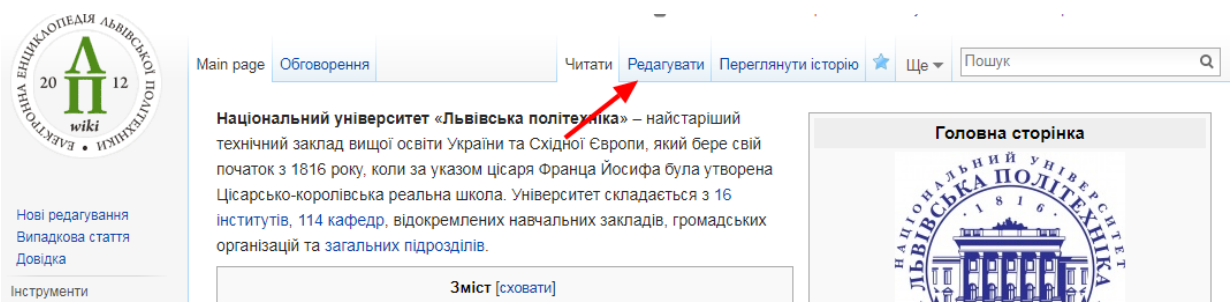

Рис.2. Редагування статті

В Енциклопедії використовується спрощена розмітка для форматування текстового інформаційного наповнення (вікітекст). Для зручності роботи із нею передбачено спеціальний текстовий редактор (рис. 3). Окрім можливостей редагування тексту, редактор містить підказки щодо особливостей розмітки (розділ «Довідка»).

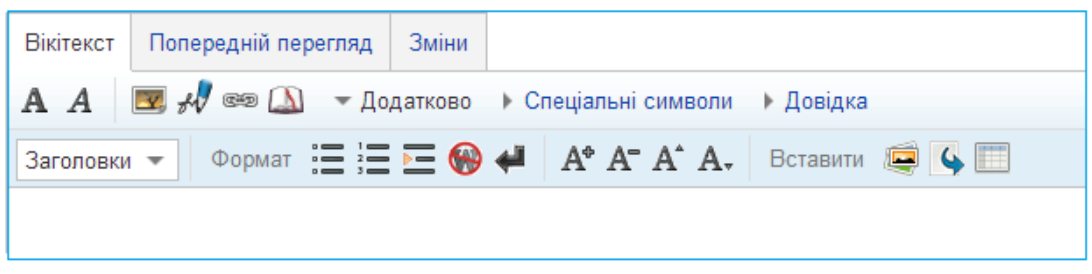

Рис. 3. Спеціалізований редактор вікітексту

Ви можете завантажувати свої файли або використовувати уже завантажені в Енциклопедію. Завантажити файл у Енциклопедію можна, перейшовши на відповідну сторінку (рис. 4).

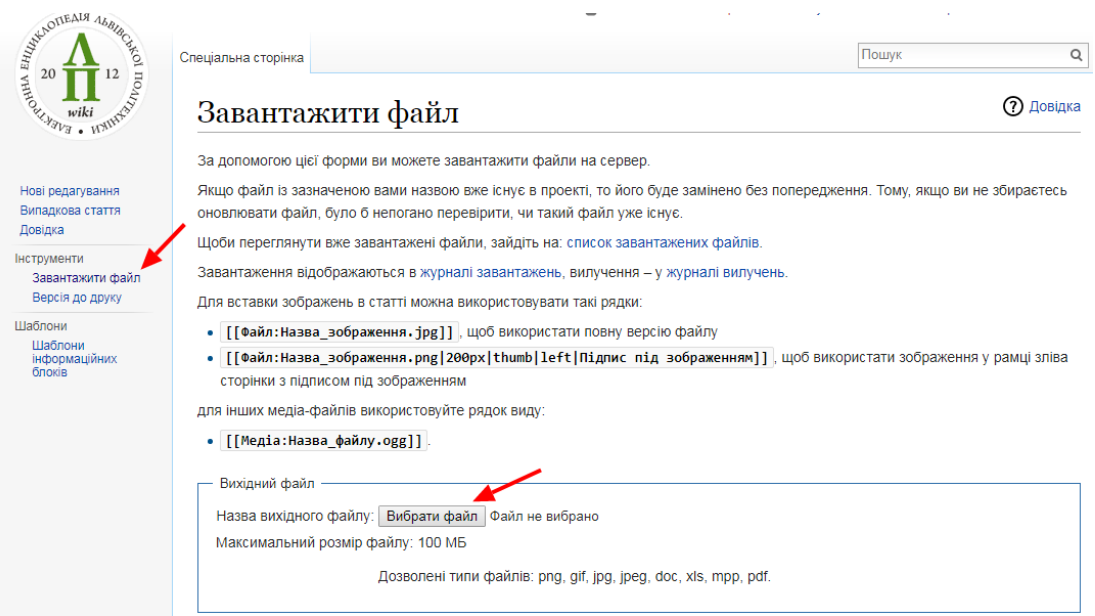

Рис. 4. Сторінка завантаження файлів

Для розміщення зображення у шаблоні необхідно скопіювати його назву (наприклад: «Rector.jpg») і вставити у потрібне поле шаблону (рис.5).

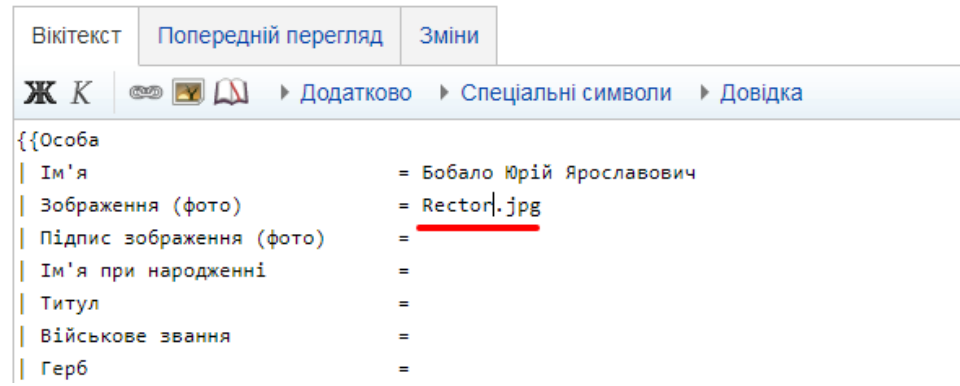

Рис. 5. Розміщення зображення в шаблоні

Докладніший опис із опрацювання тексту та створення нових сторінок в Енциклопедії подано в повній версії Методичних вказівок